# **Beschreibung**

Startet einen Softlinkprozess für jedes Werk welches vorab per [ZollnerGetFactoriesByXSLXHandler](https://wiki.tim-solutions.de/doku.php?id=software:tim:actionhandler:zollnergetfactoriesbyxlsxhandler) und RulesMatrixHandler ermittelt worden ist.

Die gestarteten Softlinkprozesse bekommen die für sie relevanten Prozessvariablen mit übergeben.

Es ist möglich alle Dokumente mit zu übergeben oder gegebenenfalls verschiedene Dokumente aus zu schließen.

## **Klasse**

com.dooris.bpm.actionhandler.ZollnerStartSoftlinkForEachAreaAndAddDocument

# **Event Type**

beliebig

# **Action Name**

beliebig

# **Mandatory Fields**

leer

## **Parameter**

### **softLinkDefinition**

Name der Prozessdefinition welche gestartet werden soll. Variablen sind möglich. Erklärung (siehe [Beispiel](#page-2-0))

Mögliche Optionen sind:

- softLinkDefinition=PxN for business area;
- softLinkDefinition=\${PROCESSDEFINITIONNAME}

#### **softLinkCount**

Anzahl der zu startenden Softlinks.

Variablen sind möglich. Erklärung (siehe [Beispiel\)](#page-2-0)

Mögliche Optionen sind:

- softLinkCount=10:
- softLinkCount=\${count}

#### **assignee**

Variable in welcher die User stehen, welche den gestarteten Softlinks zugewiesen werden sollen.

Erklärung (siehe [Beispiel](#page-2-0)).

assignee=assignee;

**Achtung!** Abhängig vom Wert im Parameter softLinkCount wird hier für jeden Softlink der passende Assignee gesucht. Der Actionhandler sucht hierfür in den Variablen assignee[0] assignee[x]. Die Assignees müssen vorab ermittelt worden sein.

Die Variable assignee wird im gestarteten Softlink dann ohne Index zur Verfügung gestellt.

### **swimlane**

Swimlane, an welche der User aus parameter assignee zugewiesen werden soll.

Default ist dieser Parameter leer.

Erklärung (siehe [Beispiel](#page-2-0)).

Swimlane=PxN Manager;

**Achtung!** Nur wenn swimlane und assignee einen Wert haben, diese Swimlane im Unterprozess dem passenden User zugewiesen!

#### **softlinkArea**

Variable in welcher die verschiedenen ermittelten Bereiche stehen. Die gestarteten Softlinks bekommen den Wert der softlinkArea als Suffix im Prozessinstanznamen

Erklärung (siehe [Beispiel](#page-2-0)).

softlinkArea=softlinkArea;

**Achtung!** Abhängig vom Wert im Parameter softLinkCount wird hier für jeden Softlink die passende Softlinkarea gesucht. Der Actionhandler sucht hierfür in den Variablen softlinkArea[0] softlinkAreaee[x]. Die Areas müssen vorab ermittelt worden sein.

Die Variable softlinkArea wird im gestarteten Softlink dann ohne Index zur Verfügung gestellt.

#### **addOriginalDocuments**

Der Paramenter kann den Wert true oder false annehmen. Wenn hier true übergeben wird, werden alle Dokumente inklusive des generierten bereichsspezifischen Dokuments (exklusiv der übrigen in ZollnerCreateXLSXForEachArea generierten bereichsspezifischen) angehängt.

Erklärung (siehe [Beispiel](#page-2-0)).

Mögliche Optionen sind:

- addOriginalDocuments=true;
- addOriginalDocuments=false;

### **excludeDocuments**

Dieser Parameter ist optional.

In PxN hat jedes Dokument einen Kommentar. In diesem Parameter können die Kommentare kommasepariert mitgegeben werden. Hat ein Dokument diesen Kommentar, wird es nicht in den Softlink mit übergeben.

excludeDocuments=SAP-Export,SAP-Export (bereichsspezifisch),E-Mail;

Erklärung (siehe [Beispiel](#page-2-0)).

## <span id="page-2-0"></span>**Beispiel**

Bitte ein Beispiel einfügen, MIT Screenshot!

# **Abhängigkeiten**

Timer : [[:software:tim:timer|ERSETZMICH]]

Last update: 2021/07/01 09:52 software:tim:actionhandler:zollnerstartsoftlinkforeachareaandadddocument https://wiki.tim-solutions.de/doku.php?id=software:tim:actionhandler:zollnerstartsoftlinkforeachareaandadddocument

#### From:

<https://wiki.tim-solutions.de/>- **TIM Wiki / [NEW TIM 6 Documentation](https://doc.tim-solutions.de)**

#### Permanent link:

**<https://wiki.tim-solutions.de/doku.php?id=software:tim:actionhandler:zollnerstartsoftlinkforeachareaandadddocument>**

Last update: **2021/07/01 09:52**

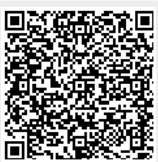